## Preferências do fórum

O Moodle envia e-mails das mensagens de fóruns que o usuário participa, porém existem 3 tipos de configurações possíveis.

O padrão do Moodle é enviar apenas um único e-mail diário com resumo das mensagens de fóruns, porém é possível alterar as configurações das preferências optando pelas seguintes configurações:

- Sem resumo (um e-mail para cada mensagem do fórum)
- Completo (um e-mail diário com as mensagens completas dos fóruns)
- Assuntos (um e-mail diário, apenas com os assuntos das mensagens)

Para alterar as preferências, acesse o Moodle com sua identificação de usuário e senha, clique na seta ao lado da foto de perfil e escolha "Preferências".

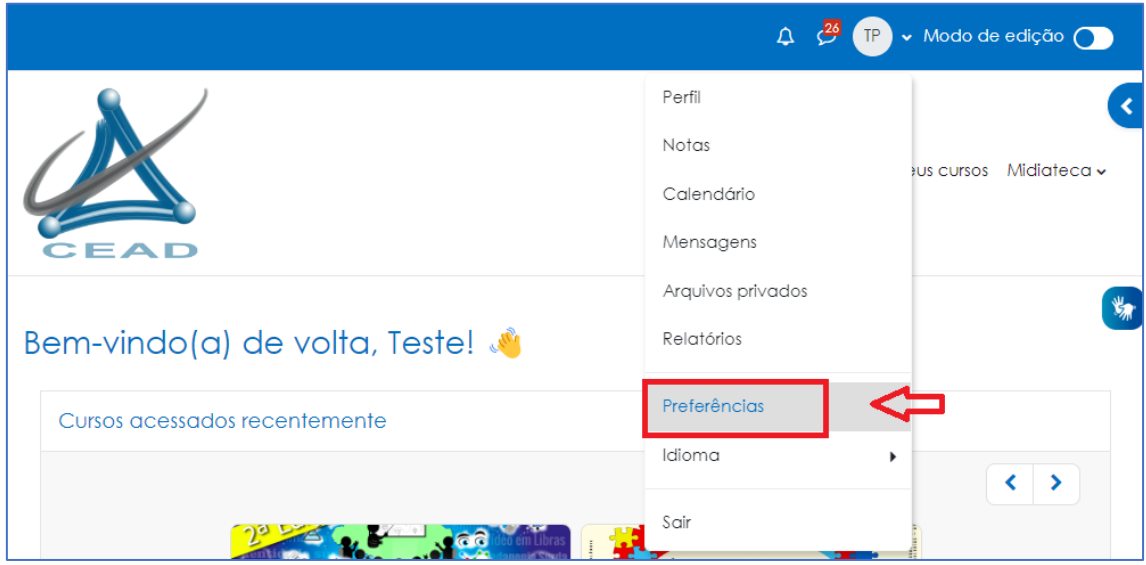

Será aberta uma página de Preferências, escolha "Preferências do fórum"

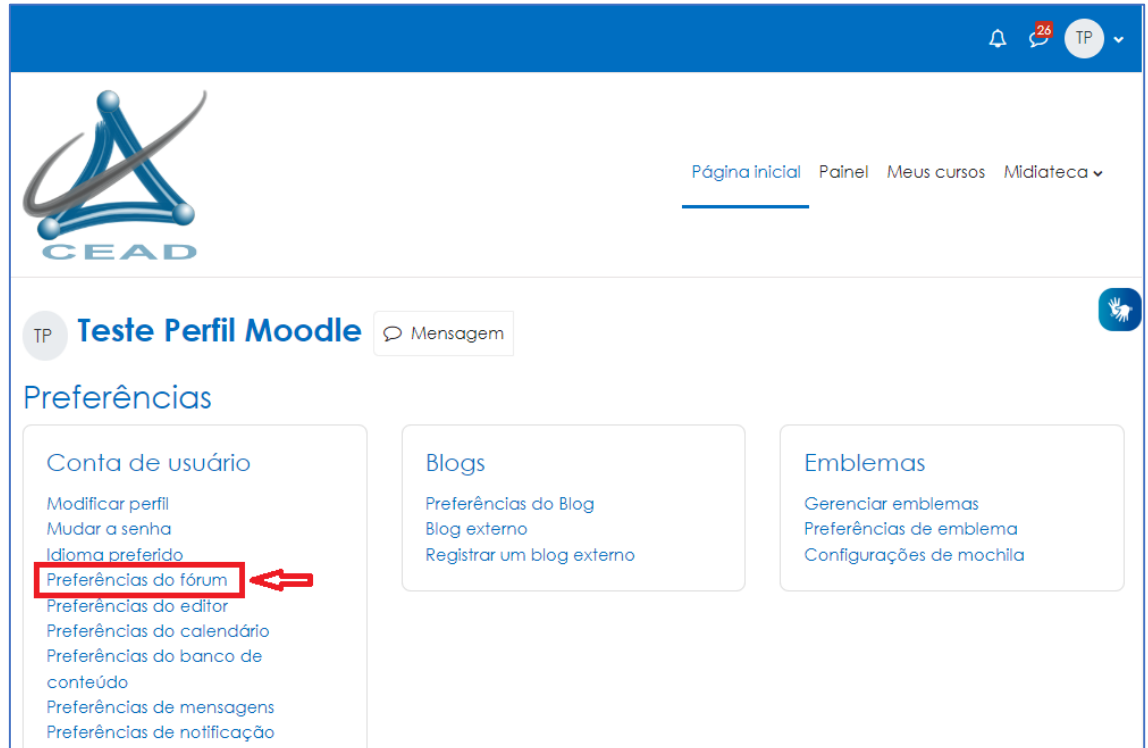

Escolha o tipo de resumo que você receberá por e-mail das mensagens de fórum (sem resumo, completo ou assuntos) e finalize salvando mudanças conforme a tela a seguir:

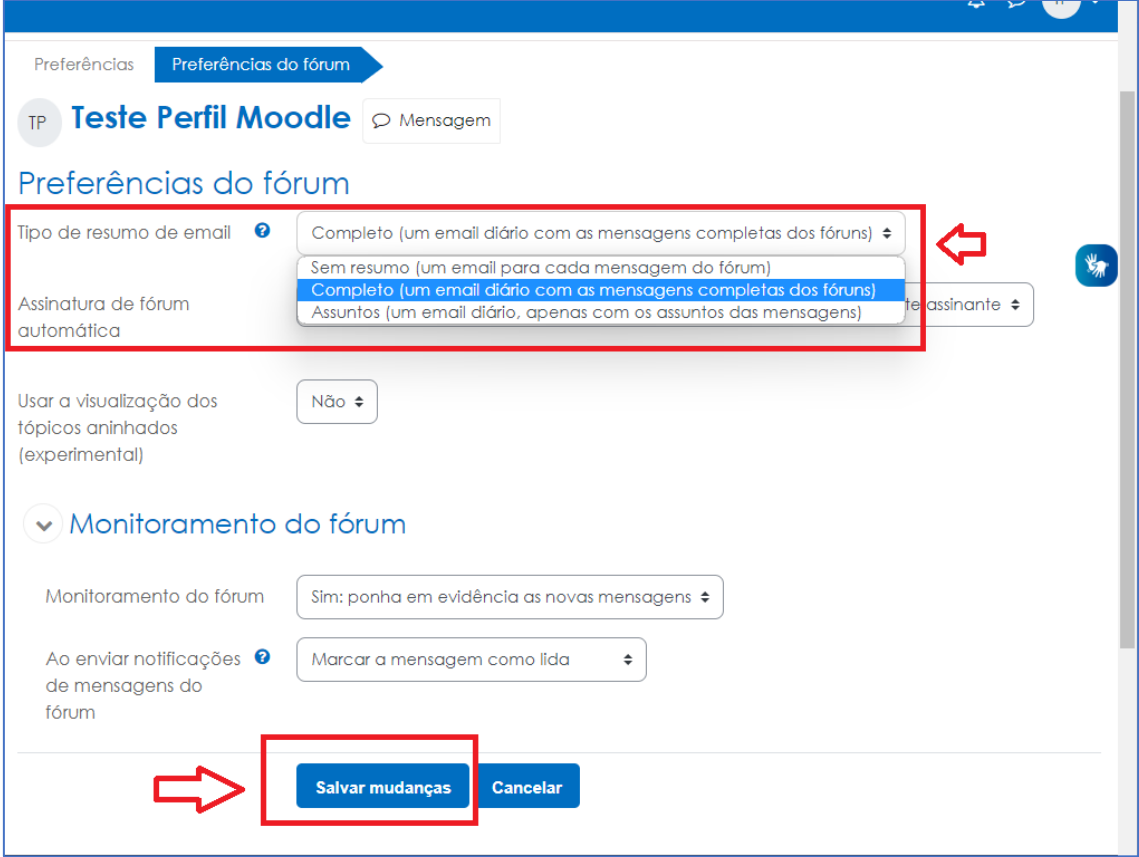